# Toolbox Workshop

Nützliche Programme für Physikstudenten

<span id="page-0-0"></span>Igor Babuschkin Kevin Dungs Christian Gerhorst Peter Lorenz Ismo Toijala

**PeP et al. e.V.**

September 2012

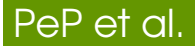

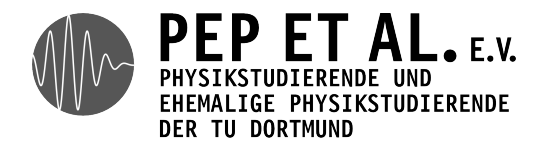

**[www.pep-dortmund.org](http://pep-dortmund.org)**

*Der Verein versteht sich als Einrichtung für Absolventen, Studierende, Mitarbeiter sowie für Freunde und Förderer der Fakultät Physik der TU Dortmund. Gegründet auf Initiative einiger Absolventen ist es seine Aufgabe, ein Netzwerk zwischen den Absolventen und der Fakultät aufzubauen.*

**[Toolbox Workshop](#page-0-0)** Igor B., Kevin D., Christian G., Peter L., Ismo T. (PeP et al. e.V.) 2 / 63

## **Motivation**

- Arbeitserleichterung
- "Gute" Tools
	- Kein Excel!
- Teamarbeit++
- *best practices*

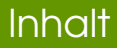

# [Unix Shell](#page-4-0)

# [git](#page-10-0)

# [Python](#page-21-0)

**[Toolbox Workshop](#page-0-0)** Igor B., Kevin D., Christian G., Peter L., Ismo T. (PeP et al. e.V.) 4/63

# Unix Shell

# [Unix Shell](#page-4-0)

[Dateisystem](#page-5-0)

[Befehle](#page-6-0)

<span id="page-4-0"></span>[Nützliche Shell Features](#page-8-0)

- / trennt Teile eines Pfads
- Das gesamte Dateisystem bildet *einen* Baum
- Es gibt immer ein aktuelles Verzeichnis
- Pfade können absolut oder relativ angegeben werden
- drei spezielle Verzeichnisse:
	- . das aktuelle Verzeichnis
	- .. das Oberverzeichnis des aktuellen Verzeichnisses
	- « das Heimverzeichnis
- <span id="page-5-0"></span>• Dateien, die mit . anfangen sind versteckt

**[Toolbox Workshop](#page-0-0)** Igor B., Kevin D., Christian G., Peter L., Ismo T. (PeP et al. e.V.) 6/63

#### man, pwd, cd

- man *topic* für manual: zeigt die Hilfe für ein Programm
- pwd für print working directory: zeigt das aktuelle Verzeichnis
- <span id="page-6-0"></span>cd *directory* für change directory: wechselt in das angegebene Verzeichnis

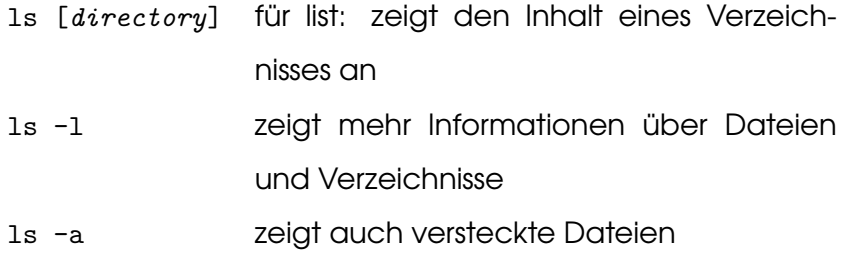

#### **Tastaturkürzel**

- Ctrl-C beendet das laufende Programm
- Ctrl-D EOF (end of file) eingeben, kann Programme beenden
- <span id="page-8-0"></span>Ctrl-L leert den Bildschirm

# Globbing (\*)

\* wird ersetzt durch alle passenden Dateien

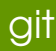

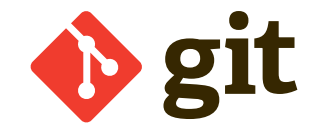

# [git](#page-10-0)

#### [Warum?](#page-11-0)

[Befehle](#page-14-0)

<span id="page-10-0"></span>**[Hoster](#page-20-0)** 

**[Toolbox Workshop](#page-0-0)** Igor B., Kevin D., Christian G., Peter L., Ismo T. (PeP et al. e.V.) 11/63

# Warum?

# Warum Versionskontrolle?

- Backup
- vereinfachte Kollaboration
- Protokollierung

# Warum Git?

- *distributed* Version Control System
- sehr schnell
- <span id="page-11-0"></span>• setzt sich momentan durch

**[Toolbox Workshop](#page-0-0)** Igor B., Kevin D., Christian G., Peter L., Ismo T. (PeP et al. e.V.) 12 / 63

# Übersicht

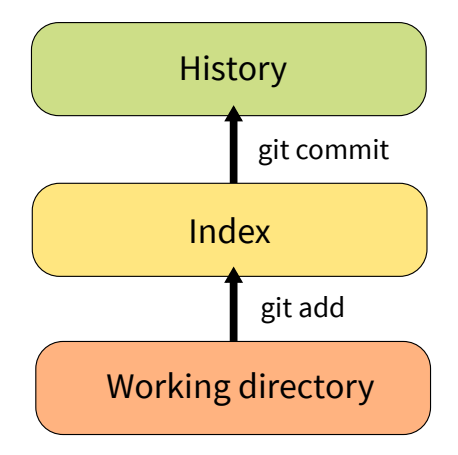

**[Toolbox Workshop](#page-0-0)** Igor B., Kevin D., Christian G., Peter L., Ismo T. (PeP et al. e.V.) 13 / 63

# Übersicht

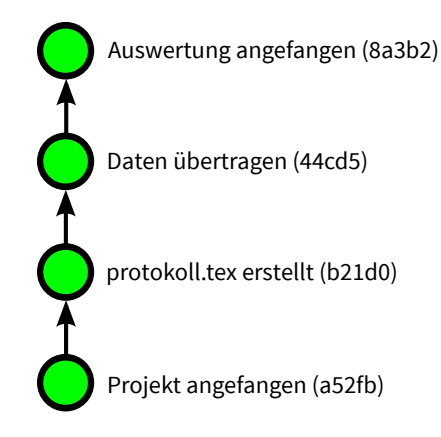

## Repository erstellen

- git init Erzeugt ein leeres Repository im jetzigen Ordner
- <span id="page-14-0"></span>git clone [*url*] Kopiert ein Repository aus dem Internet

#### Informationen abrufen

- git status Zeigt an, welche Dateien geändert wurden und welche bereits im Index sind
- git log Zeigt alle gespeicherten Commits an

#### Dateien zum Index hinzufügen

- git add Fügt eine Datei oder einen Ordner (mit Inhalt) zum Index hinzu
- git rm [-r] Löscht eine Datei aus dem Ordner und schreibt die Löschung in den Index
- git mv Genauso, aber die Datei wird verschoben

#### Commits erstellen

git commit Speichert die Änderungen im Index als Commit ab

### Änderungen runter-/hochladen

- git pull Neue Commits runterladen
	- Falls man noch neue lokale Commits hat

führt git einen *merge* durch

git push Neue Commits hochladen

Geht nur, wenn keine neuen Commits im zentralen Repository sind Wenn ja, erst einmal git pull verwenden

#### Manuell mergen

git mergetool Startet ein Programm, mit dem man manuell mergen kann, falls die Automatik nicht funktioniert

### **Hoster**

• **Github** (<https://github.com/>)

kostenlose öffentliche Repositories, gute UI

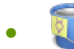

<span id="page-20-0"></span>• **Bitbucket** (<https://bitbucket.org>)

kostenlose private Repositories

#### hon

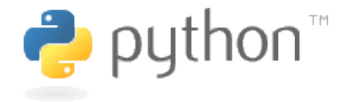

#### <span id="page-21-0"></span>**[www.python.org](http://python.org)**

*Python is a programming language that lets you work more quickly and integrate your systems more effectively. You can learn to use Python and see almost immediate gains in productivity and lower maintenance costs.*

**[Toolbox Workshop](#page-0-0)** Igor B., Kevin D., Christian G., Peter L., Ismo T. (PeP et al. e.V.) 22 / 63

# Python ist...

- … eine Programmiersprache.
- … einfach!
- … sehr mächtig.
- … universell einsetzbar.

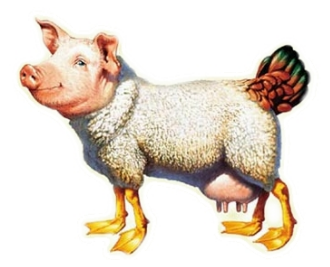

<http://xn--sptzlemitsoss-cfb.de/wp-content/uploads/2012/07/eierlegendewollmilchsau.jpg>

**[Toolbox Workshop](#page-0-0)** Igor B., Kevin D., Christian G., Peter L., Ismo T. (PeP et al. e.V.) 23 / 63

#### Ein kleines Beispiel

```
C_{++}
```

```
Python
```

```
#include <iostream>
using namespace std;
int main(int argc, char *argv[])
{
    cout << "Hello, World!" << endl;
    return 0;
```
#### print("Hello, World!")

}

**[Toolbox Workshop](#page-0-0)** Igor B., Kevin D., Christian G., Peter L., Ismo T. (PeP et al. e.V.) 24 / 63

# Python

# [Python](#page-21-0)

[IPython](#page-25-0)

[Sprache](#page-26-0)

[Bibliotheken](#page-40-0)

[PyLab](#page-41-0)

[NumPy](#page-42-0)

[SciPy](#page-47-0)

[matplotlib](#page-50-0)

#### **IPython**

<span id="page-25-0"></span>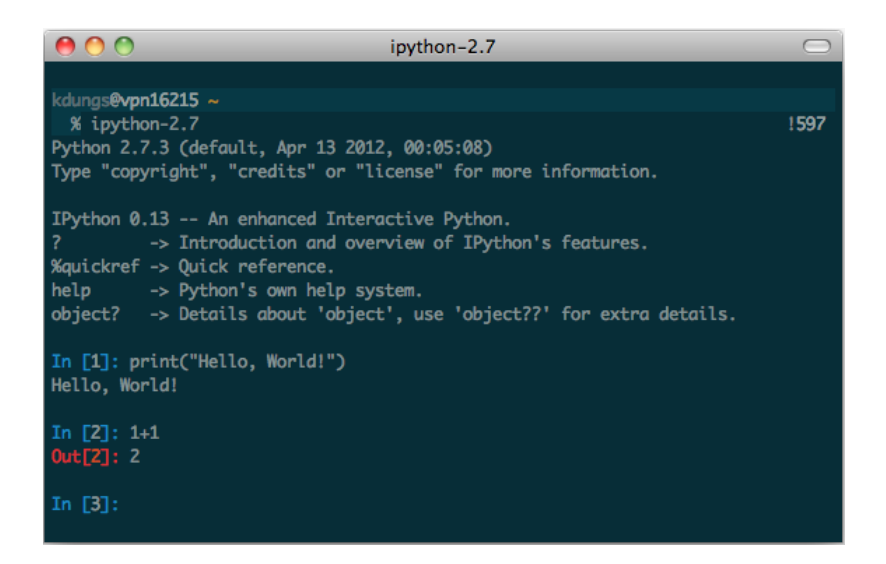

### Sprache

# Blöcke

- Durch Einrückung!
- 4 Leerzeichen (/1 Tab)

## Semikolons

- Gibt es prinzipiell
- <span id="page-26-0"></span>• Sind am Zeilenende aber nicht notwendig

#### Variablen

- Dynamische Typisierung
- Keine explizite Deklaration

#### Beispiel

In  $[1]: a = 1$ 

In  $[2]$ :  $b = 2$ 

In [3]: name = "Kääähbiiin"

In  $[4]$ : a, b, name Out[4]: (1, 2, 'Kääähbiiin')

#### Datenstrukturen

- bool (True, False)
- int, float, long, complex
- string ('foo', "bar")
- Iteratoren, Generatoren, Sequenzen, …

# Praktische Typen

- () Tupel
- [] Liste
- {} Dictionary

# Zum Beispiel

In [9]: cities = ['Dortmund', 'Hamburg', 'Berlin'] In [10]: cities[0] Out[10]: 'Dortmund'

**[Toolbox Workshop](#page-0-0)** Igor B., Kevin D., Christian G., Peter L., Ismo T. (PeP et al. e.V.) 30 / 63 / 63

#### Mehr Beispiele

In  $[1]$ : teams = { ...: 'BVB': "BV Borussia Dortmund 09", ...: 'S04': "FC Schalke 04", ...: 'FCB': "FC Bayern München" ...: }

In [2]: teams['BVB']

Out[2]: 'BV Borussia Dortmund 09'

**[Toolbox Workshop](#page-0-0)** Igor B., Kevin D., Christian G., Peter L., Ismo T. (PeP et al. e.V.) 31 / 63

# Arithmetische Operatoren

 $+, -, *, /, \%$ , \*\*, //

# Zuweisungsoperatoren

$$
=
$$
,  $+=$ ,  $=$ ,  $*=$ ,  $/=$ ,  $%=$ ,  $***=$ ,  $/=$ 

Vergleichsoperatoren

 $==, \quad !=, \quad \langle , \quad \langle =, \quad \rangle, \quad \rangle =$ 

**[Toolbox Workshop](#page-0-0)** Igor B., Kevin D., Christian G., Peter L., Ismo T. (PeP et al. e.V.) 32 / 63

Logische Operatoren

and, or, not

Identitätsoperatoren

is, is not

Operatoren für Sequenzen

in, not in

**[Toolbox Workshop](#page-0-0)** Igor B., Kevin D., Christian G., Peter L., Ismo T. (PeP et al. e.V.) 33 / 63 / 63

#### Kontrollstrukturen

#### if

if condition: *# do something* elif other\_condition: *# or do something else* else: *# or something else*

#### case

gibt es *nicht*!

# **Schleifen**

# while

- while condition:
	- *# do something*

#### for

- for … in
- agiert immer auf *Sequenzen*!

## Listen

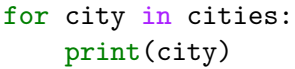

Dortmund Hamburg Berlin

# Range

 $\Omega$ 1  $\mathcal{D}$ 3 …

for i in range $(0, 10)$ : print(i)

## Funktionen

# **Aufruf**

- print(something)
- funktionsname(\*args, \*\*kwargs)

# **Definition**

- def funktionsname(param1, param2=defaultwert, ...):
	- *# do something*

**[Toolbox Workshop](#page-0-0)** Igor B., Kevin D., Christian G., Peter L., Ismo T. (PeP et al. e.V.) 37 / 63

#### **Module**

- import modulname
- import modulname as alias
- from modulname import teil
- from modulname import \*

## Zum Beispiel

import numpy as np

$$
a = np.array([1, 2, 3])
$$

# **Objektorientierung**

- gibt es auch!
- Klassen, Objekte, Methoden
- Juhu!

## Und ohne IPython?

- Dateiendung .py
- Aufruf per python3 dateiname.py
- print()-Funktion

#### Beispiele und Aufgaben herunterladen

Lade das Repository

<https://github.com/ibab/toolbox>

<span id="page-40-0"></span>per git clone herunter.

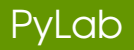

- bündelt NumPy, SciPy und Matplotlib
- <span id="page-41-0"></span>• starten mit ipython3 --pylab

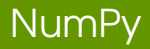

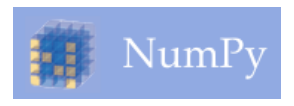

- *n*-dimensionale Arrays
- Funktionen, die auf denen arbeiten
- Operatoren wirken elementweise
- wird meist mit np abgekürzt

Konstanten:

<span id="page-42-0"></span>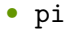

- array: konvertiert irgendwas (Liste, Tupel, …) zu einem Array
- linspace(start, end, number): Array aus number Zahlen zwischen start und end in gleichem Abstand
- arange(start, end, step): Array aus Zahlen zwischen start und end mit dem Abstand step
- zeros(shape): Array aus Nullen der Größe shape
- ones(shape): Array aus Einsen der Größe shape

#### Elementweise Funktionen

#### Beispiele:

- sqrt
- exp, log
- sin
- deg2rad, rad2deg

### Reduzierende Funktionen

#### Beispiele:

- sum
- mean
- max, min
- ediff1d

# It/Output

- loadtxt(file [, unpack=True]): Lädt eine Datei in ein Array. unpack=True transponiert das Array
- savetxt(file, array): Speichert ein Array in eine Datei

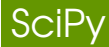

<span id="page-47-0"></span>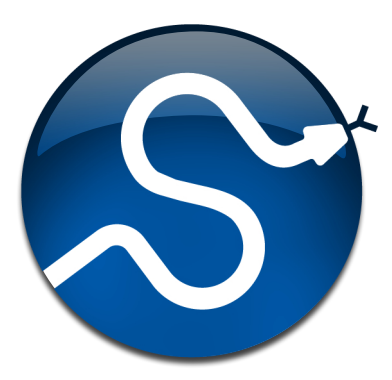

**[Toolbox Workshop](#page-0-0)** Igor B., Kevin D., Christian G., Peter L., Ismo T. (PeP et al. e.V.) 48 / 63

#### Nützliche Funktionen

- optimize.curve\_fit: fittet nichtlineare Funktionen
- stats.sem: gibt den Fehler des Mittelwerts
- constants.C2K: konvertiert Celsius in Kelvin
- constants.K2C: konvertiert Kelvin in Celsius

• constants.physical\_constants: enthält diverse physikalische Konstanten, ihre Fehler und Einheiten (aus CODATA)

# matplotlib

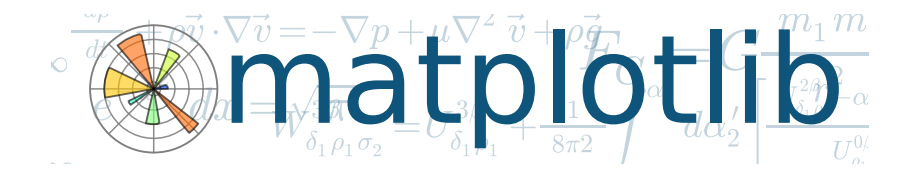

- prozedurales Interface (pyplot, in PyLab) einfacher
- objektorientiertes Interface (Beschreibung im Skript)
	- flexibler, schöner für größere Skripte oder

<span id="page-50-0"></span>Programme

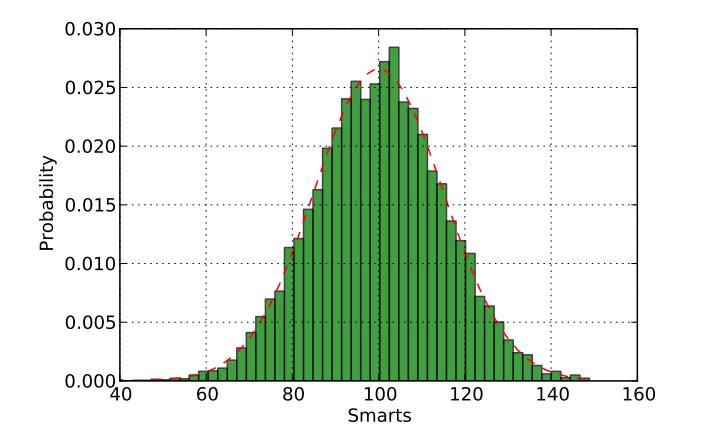

**[Toolbox Workshop](#page-0-0)** Igor B., Kevin D., Christian G., Peter L., Ismo T. (PeP et al. e.V.) 52 / 63

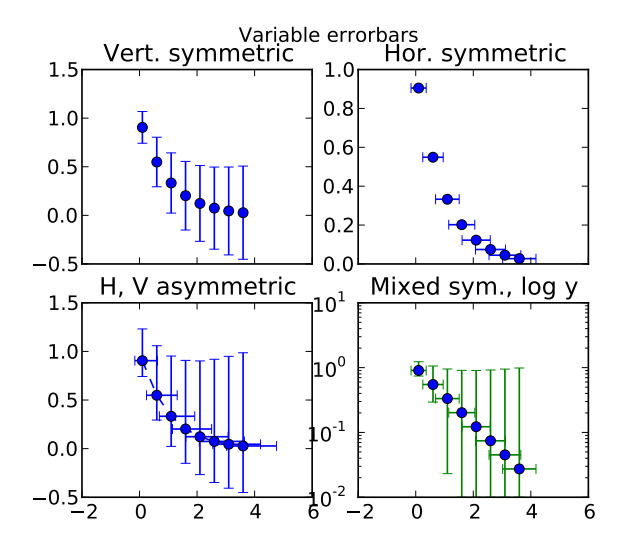

**[Toolbox Workshop](#page-0-0)** Igor B., Kevin D., Christian G., Peter L., Ismo T. (PeP et al. e.V.) 53 / 63 / 63

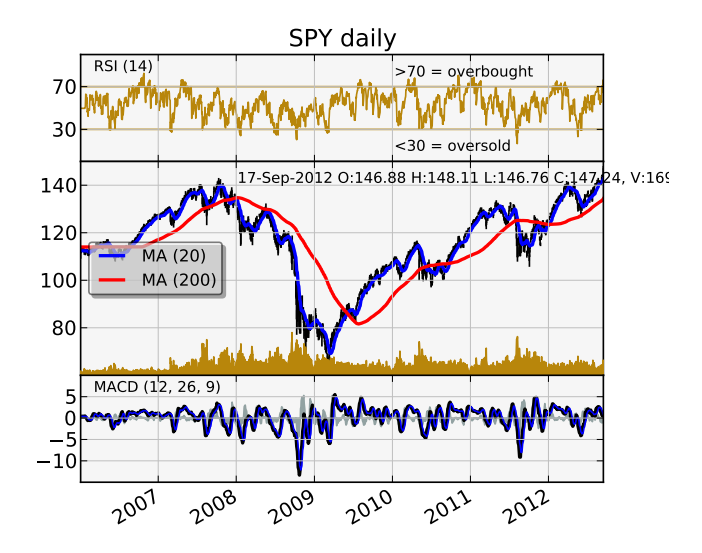

**[Toolbox Workshop](#page-0-0)** Igor B., Kevin D., Christian G., Peter L., Ismo T. (PeP et al. e.V.) 54 / 63

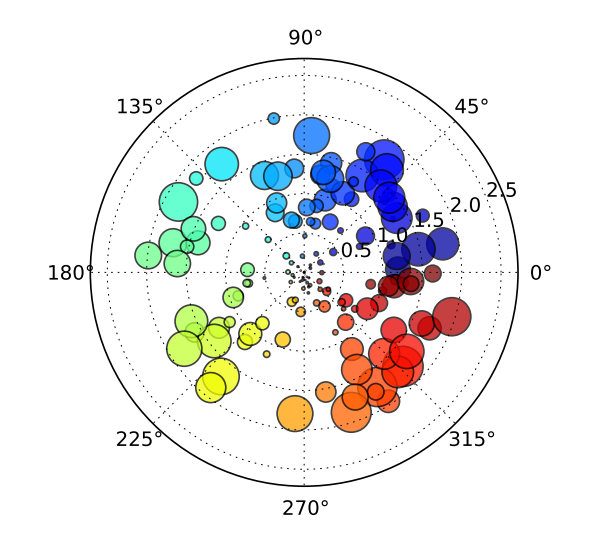

**[Toolbox Workshop](#page-0-0)** Igor B., Kevin D., Christian G., Peter L., Ismo T. (PeP et al. e.V.) 55 / 63

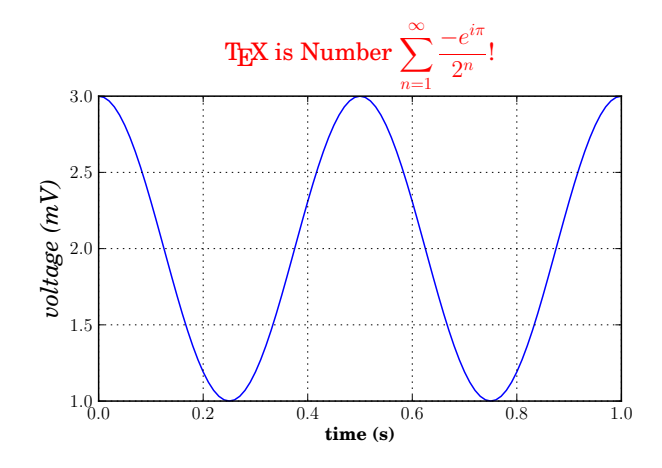

**[Toolbox Workshop](#page-0-0)** Igor B., Kevin D., Christian G., Peter L., Ismo T. (PeP et al. e.V.) 56 / 63

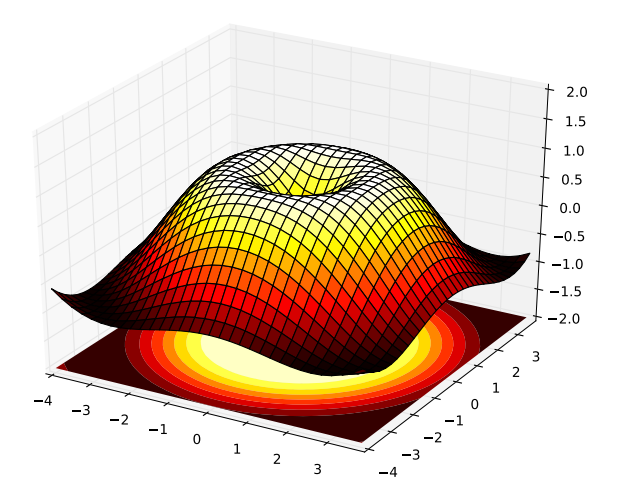

**[Toolbox Workshop](#page-0-0)** Igor B., Kevin D., Christian G., Peter L., Ismo T. (PeP et al. e.V.) 57 / 63

Einfach ipython3 --pylab ausführen und z.B. Folgendes eintippen:

In [1]: 
$$
x = \text{linspace}(0, 1, 100)
$$

```
In [2]: plot(x, x**2, 'b-')
```
An dem Plot kann interaktiv weiter gearbeitet werden.

#### Plots in .py-Dateien erstellen

Erst einmal Bibliotheken importieren.

Plot erscheint, wenn man show() aufruft.

```
from numpy import linspace, pi, sin
import matplotlib.pyplot as plt
x = 1inspace(0, 2 * pi, 1000)
plt.plot(x, sin(x), 'r--')plt.show()
# oder: plt.savefig('plot.pdf')
```
#### Verschiedene Arten von Plots

• plot

- errorbar Plot mit Fehlerbalken
- semilogy, semilogx logarithmische Skalierung
- hist Histogramme
- polar polare Plots

#### Nützliche Funktionen

- $\bullet$  title $('...')$
- xlabel('...'), ylabel('...')
- grid()
- xlim(a, b), ylim(a, b)
- legend() (beim Plot label='...' einstellen
- $\cdot$  clf()

# Matplotlib einstellen

2 Möglichkeiten:

- direkt in der Code-Datei
- Datei matplotlibrc im selben Ordner
- ⇒ siehe Dokumentation

# Vielen Dank für's Zuhören!

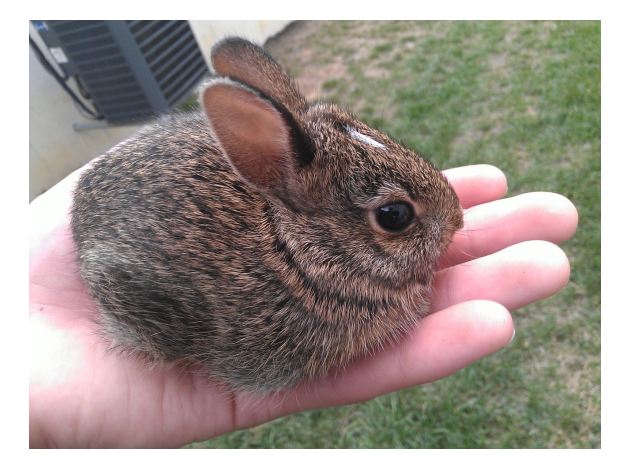

**[Toolbox Workshop](#page-0-0)** Igor B., Kevin D., Christian G., Peter L., Ismo T. (PeP et al. e.V.) 63 / 63 / 63